# **Kontenblätter: Ausziffern und Ausziffernummern**

# XL

#### **Inhalt**

- [1. Eingrenzungsmöglichkeiten für die Tabelle: "Kontenblätter"](#page-0-0)
- [2. Tabellenansicht in den Kontenblättern](#page-1-0)
	- <sup>o</sup> [Kennzeichen: Ausziffern](#page-2-0)
	- <sup>o</sup> [Kennzeichen: Ausgeziffert](#page-2-1)
	- [Auszifferungsnummer](#page-2-2)
	- [Auszifferdatum](#page-2-3)
	- [Beispiel: AUSZIFFERDATUM \(zeigt letztes Datum an, zum welchem ein OP VOLLSTÄNDIG ausgeziffert ist](#page-2-4)
- [3. Sortierung in den Kontenblättern](#page-2-5)
- [4. Ausziffern \(vormerken\)](#page-2-6)
- [5. Ausziffern](#page-3-0)
- [6. Ausziffern aufheben](#page-4-0)
- [7. Kontenplan: "Ausziffern erlauben" \(Beispielkonto: 1200 Bank\)](#page-4-1)
- [8. Funktion: "Automatisches Ausziffern"](#page-5-0)
- [Automatisch ausziffern](#page-6-0)
- [9. Assistent für automatisches Ausziffern](#page-6-1)
- [10. Drucken der Kontenblätter](#page-8-0)
	- <sup>o</sup> ["Nur ausgezifferte Buchungen"](#page-8-1)  $\circ$
	- ["Nur nicht ausgezifferte Buchungen"](#page-8-2)
	- <sup>o</sup> ["Endperiode beachten": Die Endperiode bezeichnet die Periode, in der eine Buchung ausgeziffert wurde](#page-8-3)
- [11. Neuaufbau des Wirtschaftsjahres](#page-9-0)

Im Bereich der KOSTENANALYSE - KONTENBLÄTTER finden sich in Tabellenansichten die Spalten "**Ausziffern**" und "**Ausziffernummer.**"

Die Funktion des Auszifferns ist "ab XL" für **Personenkonten** und **Sachkonten** verfügbar - Zusätzlich kann über den Assistenten ein **automatisc**

**hes Ausziffern für Personenkonen** durchgeführt werden XL

In der Ausprägung "XXL" steht der Assistent für das **automatische Ausziffern** für **Personenkonten** und für **Sachkonten** zur Verfügung

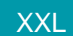

#### Kurz erklärt:

- Der **Abgleich offener Posten wird auch als "Ausziffern" bezeichnet**, weil **zu jeder Position und den dazugehörigen Gegenposten eine aufsteigend fortlaufende Nummer (Ziffer) vergeben wird**, zum Beispiel: "2019/03"
- Die **Ziffer** wird **in allen zusammengehörigen Buchungszeilen in einem gesonderten Feld gespeichert** und **kennzeichnet** diese **als "ausgeglichen" beziehungsweise "ausgeziffert"**
- Grundsätzlich können offene Posten nur dann ausgeziffert werden, wenn die Summen der Beträge im Soll und im Haben übereinstimmen, die Gesamtsumme aller Buchungen also Null ergibt

**Beachten Sie:** Λ

**Die Funktion des Auszifferns steht ausschließlich für verbuchte Datensätze zur Verfügung.**

<span id="page-0-0"></span>1. Eingrenzungsmöglichkeiten für die Tabelle: "Kontenblätter"

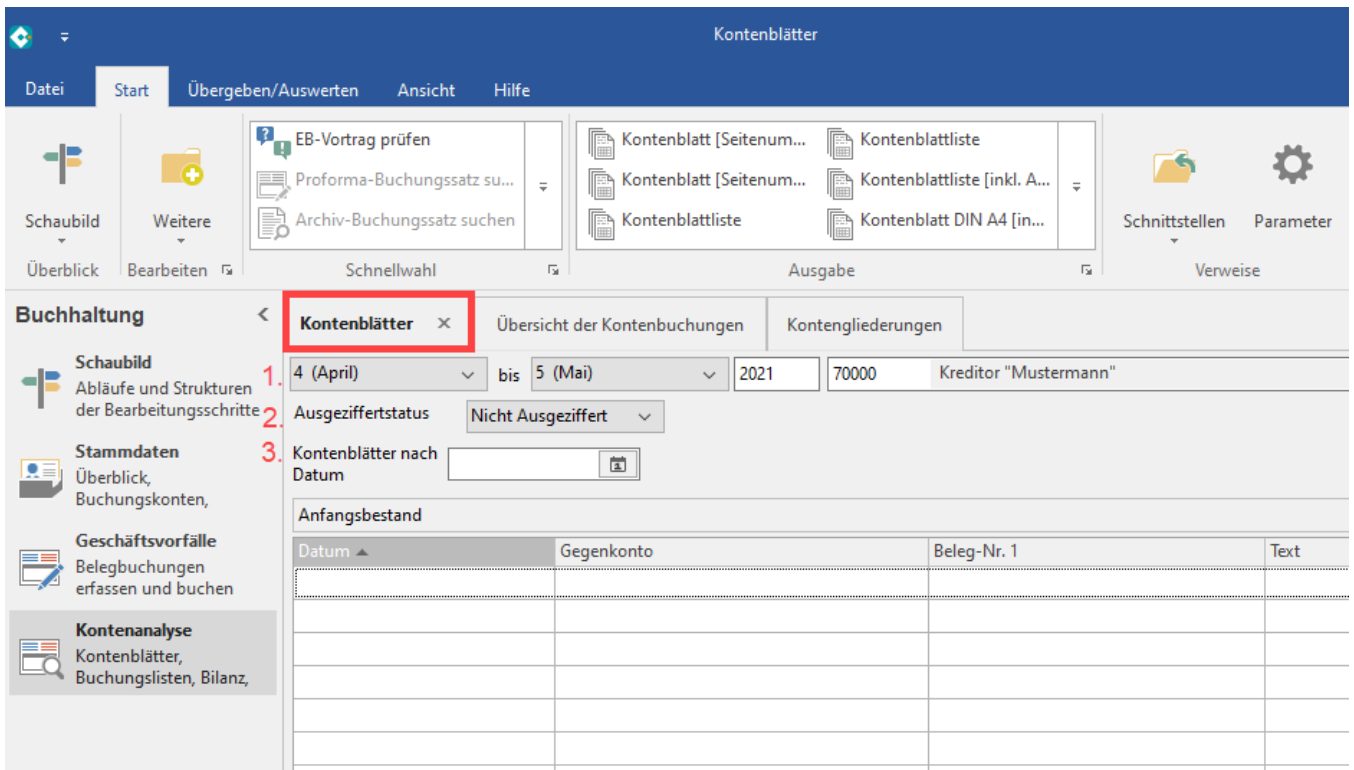

Eine Eingrenzung ist möglich:

- (1) Über die Auswahl des **Zeitraums** und die **Auswahl des Kontos**
- (2) Über die Auswahl des **Ausgeziffert-Status**: Alle, Ausgezifferte ,nicht Ausgezifferte
- (3) Über die Eingrenzung der Kontenblätter nach eingestelltem **Sortierungsfilter**: z. B. Kontenblätter nach: Gegenkontonummer, Auszifferungsnummer, Transaktionsnummer, Datum, Text, etc. Der Suchfilter wird über die Schaltfläche: SORTIEREN eingestellt

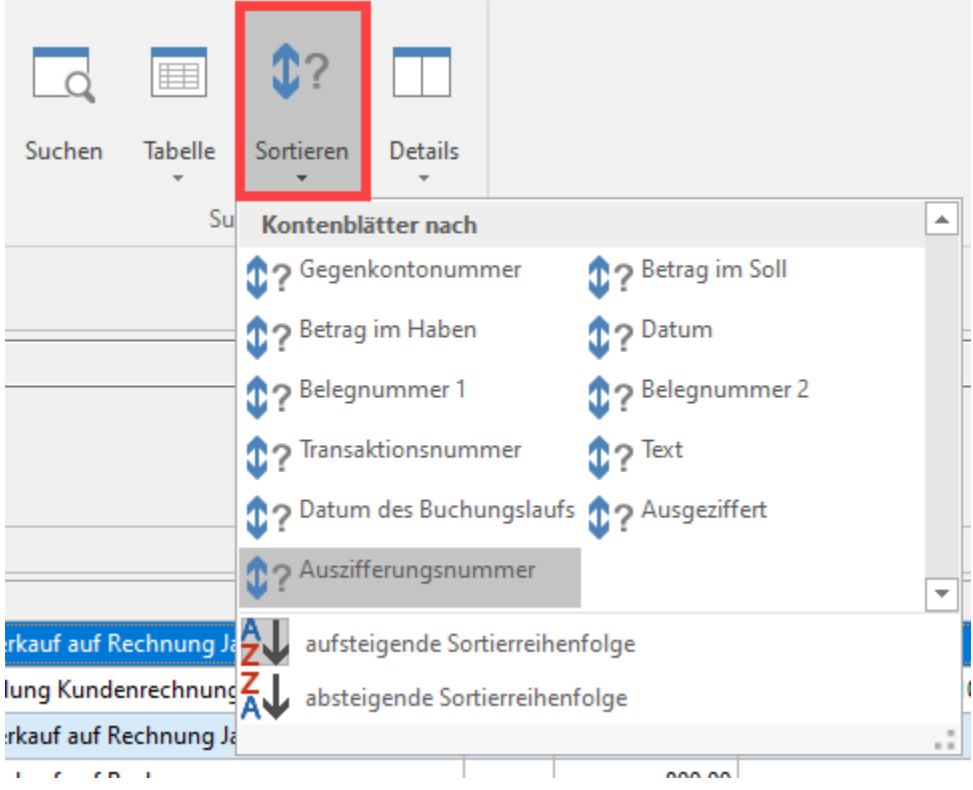

# <span id="page-1-0"></span>2. Tabellenansicht in den Kontenblättern

Im Bereich der KONTENANALYSE - KONTENBLÄTTER finden sich einige Spalten in der Tabelle, welche die Funktion "Ausziffern" betreffen. Sofern diese noch nicht eingeblendet sind, können diese über das [Gestalten der Tabellenansichten](https://hilfe.microtech.de/display/PROG/Gestalten+der+Tabellenansichten) eingeblendet werden.

#### <span id="page-2-0"></span>**Kennzeichen: Ausziffern**

Mittels dieses Kennzeichens sind die Einträge zum Ausziffern zu wählen [AusZiffKz]

#### <span id="page-2-1"></span>**Kennzeichen: Ausgeziffert**

Das Kennzeichen zeigt an, welche Einträge bereits ausgeziffert wurden [AusGeZiffKz]

#### <span id="page-2-2"></span>**Auszifferungsnummer**

Die Auszifferungsnummer beinhaltet das Jahr und die fortlaufende Nummer, z. B.: 2021/1 [AUsZiffNr]

### <span id="page-2-3"></span>**Auszifferdatum**

Datum, zu dem tatsächlich alle OP ausgeziffert sind [AusZiffDat]

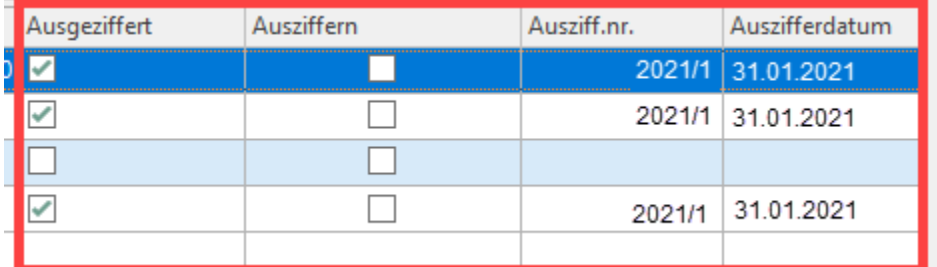

### <span id="page-2-4"></span>**Beispiel: AUSZIFFERDATUM (zeigt letztes Datum an, zum welchem ein OP VOLLSTÄNDIG ausgeziffert ist**

Buchungen werden erst in der Periode als ausgeziffert ausgeblendet, in welcher der **Offene Posten** auch tatsächlich und **vollständig ausgeglichen** wurde. Hierzu wird das Datum herangezogen, zu dem tatsächlich alles ausgeziffert ist.

#### Beispiel:

Es werden drei Einträge zum Ausziffern markiert:

- $01.01.$
- 21.01.
- 31.01.

Erst mit der Buchung zum 31.01. wurde der OP komplett ausgeglichen. Aus diesem Grund wird nach dem Ausziffern dieser drei Einträge, bei allen dreien in der Tabellenspalte als **"AUSZIFFERDATUM" der 31.01.** angezeigt, weil erst zu diesem Zeitpunkt der offene Posten ausgeglichen wurde. Das Auszifferdatum [**AusZiffDat**] markiert somit das Datum, an dem Offene Posten vollständig ausgeglichen wurde.

### <span id="page-2-5"></span>3. Sortierung in den Kontenblättern

Im Bereich der Kontenanalyse – Kontenblätter – Schaltfläche: SORTIEREN stehen Ihnen zusätzlich "Ausziffern und Auszifferungsnummer" zur Verfügung.

- **Wird die Sortierung im Kontenblatt nach Ausgeziffert** gewählt, so kann im Suchfeld mit "Ja oder Nein" die Eingrenzung vorgenommen werden.
- Wird die Sortierung im Kontenblatt nach **Auszifferungsnummer** gewählt, so kann im Suchfeld mit "der Nummer (nach dem Jahr)" die Eingrenzung vorgenommen werden.

Beispiel: Die Auszifferungsnummer beinhaltet das Jahr und die fortlaufende Nummer. (2019/3) So ist über das Sortieren nur mit der fortlaufenden Nummer in unserem Beispiel mit "1" die Sortierung zu wählen.

### <span id="page-2-6"></span>4. Ausziffern (vormerken)

Im Bereich der Kontenanalyse – Kontenblätter haben Sie die Möglichkeit Ihre Buchungen auszuziffern. Wählen Sie Ihr Konto, die Periode und das Wirtschaftsjahr aus. (Beispiel: Durchlaufende Posten 1793)

In der Tabellenansicht stehen Ihnen die Spalten "Ausziffern und Auszifferungsnummer" zur Verfügung.

Markieren Sie die gewünschten Buchungssätze, (mit Hilfe der STRG Taste können Sie mehrere Datensätze markieren (in unserem Beispiel ein Zahlungseingang über 35,-- €(Haben) vom 30.06.2015 sowie die Ausgangsrechnung), welche Sie zum Ausziffern vormerken wollen. Tätigen Sie die Schaltfläche: WEITERE – AUSZIFFERN VORMERKEN.

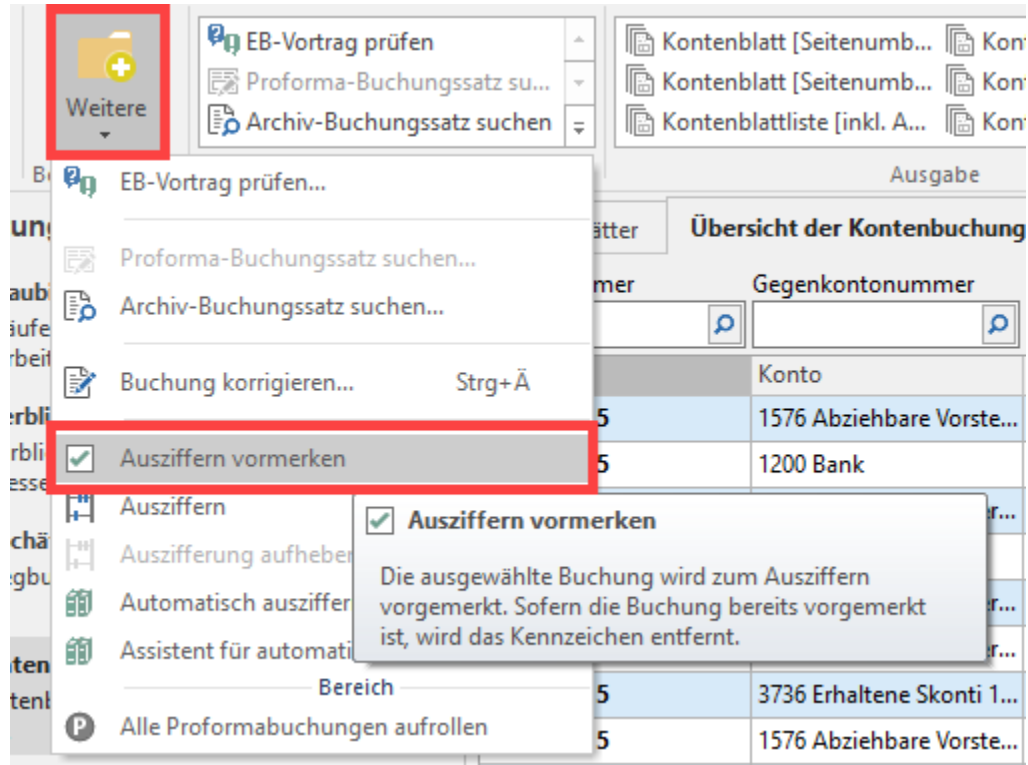

Alternativ kann für jeden einzelnen Datensatz das Kennzeichen direkt in der Tabellenansicht (Spalte: Ausziffern) aktiviert werden.

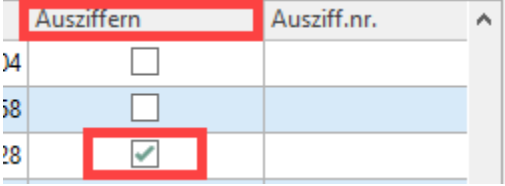

# <span id="page-3-0"></span>5. Ausziffern

Sind Ihre Buchungssätze als Ausziffern vorgemerkt (ist das Kennzeichen in der Spalte "Ausziffern" angehakt) erfolgt das tatsächliche Ausziffern. Hierdurch erhalten die vorgemerkten Buchungssätze eine eindeutige Auszifferungsnummer. Tätigen Sie hierzu über die Schaltfläche: WEITERE – AUSZIFFERN.

(Beispielkonto 1793, Periode 6 Juni bis 6 Juni Wirtschaftsjahr 2015)

Für das Ausziffern standen zwei Buchungssätze auf "vorgemerkt", daher erhalten beide Buchungssätze die identische Auszifferungsnummer. (Buchungsjahr / Nummer) in unserem Beispiel: 2015/2. Werden mehrere Buchungssätze "Ausgeziffert", erhalten alle diese identische Auszifferungsnummer.

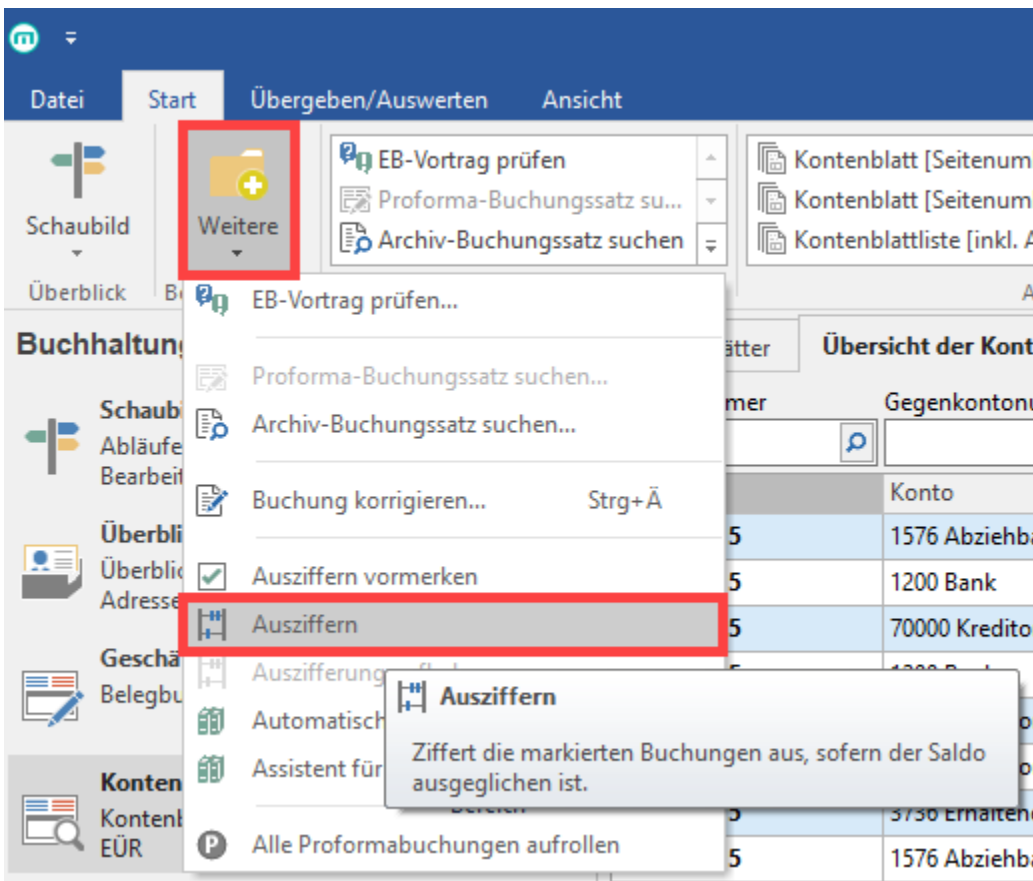

## <span id="page-4-0"></span>6. Ausziffern aufheben

Ist eine Auszifferung aufzuheben, markieren Sie bitte einen Buchungssatz mit der entsprechenden Auszifferungsnummer (Beispiel: 2015/1) und tätigen die Schaltfläche: WEITERE – AUZIFFERN AUFHEBEN Es werden alle Buchungen mit dieser Auszifferungsnummer aufgehoben.

## <span id="page-4-1"></span>7. Kontenplan: "Ausziffern erlauben" (Beispielkonto: 1200 Bank)

Bei Personenkonten ist per Standard das Ausziffern erlaubt.

Bei Sachkonen, welche für das Ausziffern herangezogen werden, muss das Kennzeichen "Ausziffern erlauben" aktiviert werden.

Öffnen Sie unter STAMMDATEN - KONTENPLAN das gewünschte Sachkonto zum ÄNDERN und aktivieren Sie das Kennzeichen "Ausziffern erlauben".

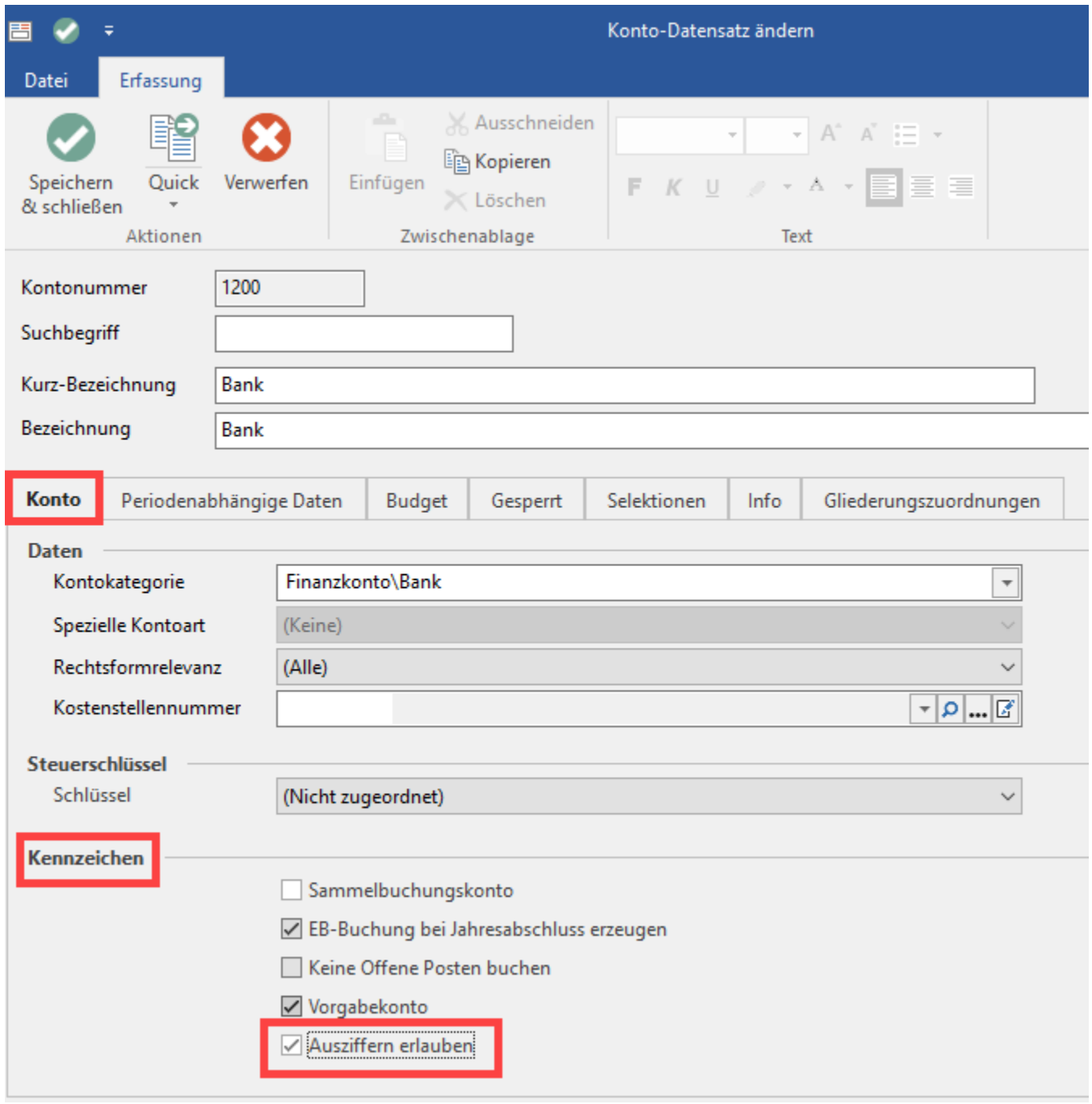

# <span id="page-5-0"></span>8. Funktion: "Automatisches Ausziffern"

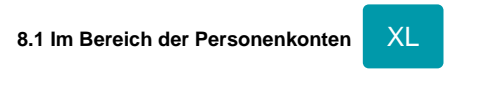

Für Personenkonten steht Ihnen das "automatische Ausziffern" zur Verfügung.

**8.2. Im Bereich der Sachkonten XXL**

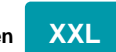

Beim Einsatz der Ausprägung "XXL" können sowohl die Sachkonten als auch die Personenkonten automatisch ausgeziffert werden.

#### Folgende Voraussetzungen werden beim Ausführen der Funktion "Automatisches Ausziffern" berücksichtigt:

- Es werden alle Buchungen berücksichtigt, die für die ausgewählte Perioden und Wirtschaftsjahre bereit stehen.
- Die Kennzeichnung (Auszifferungsnummer) erfolgt, wenn in der Gegenbuchung das Personenkonto und die Belegnummer übereinstimmen sowie der Saldo der beiden Buchungen (sowie gegebenenfalls vorhandene Skontobuchen) 0,00 € ergeben.

#### <span id="page-6-0"></span>**Automatisch ausziffern**

Ziffert das ausgewählte Personenkonto aus

#### Vorgehen:

Wählen Sie für das gewünschte Kontenblatt (Personenkonto; Sachkonto) die Periode(n) und das Wirtschaftsjahr aus, im nächsten Schritt die Schaltfläche: WEITERE – AUTOMATISCH AUSZIFFERN.

### <span id="page-6-1"></span>9. Assistent für automatisches Ausziffern

Für **Personenkonten** steht Ihnen weiterhin ein Assistent zum automatischen Ausziffern zur Verfügung. Mit diesem Assistenten können alle Personenkonten für ein Jahr automatisch ausgeziffert werden. Mit Ausprägungsstufe "XXL" ist dieser Assistent zusätzlich auch für **Sachkonten** zu nutzen.

Es werden alle Buchungen berücksichtigt, die für das ausgewählte Wirtschaftsjahr bereit stehen.

Die Kennzeichnung (Auszifferungsnummer) erfolgt, wenn in Buchung und Gegenbuchung das Personenkonto und die Belegnummer 1 übereinstimmen, sowie der Saldo beider Buchungen (sowie ggf. Skontobuchen) 0,00 € ergeben.

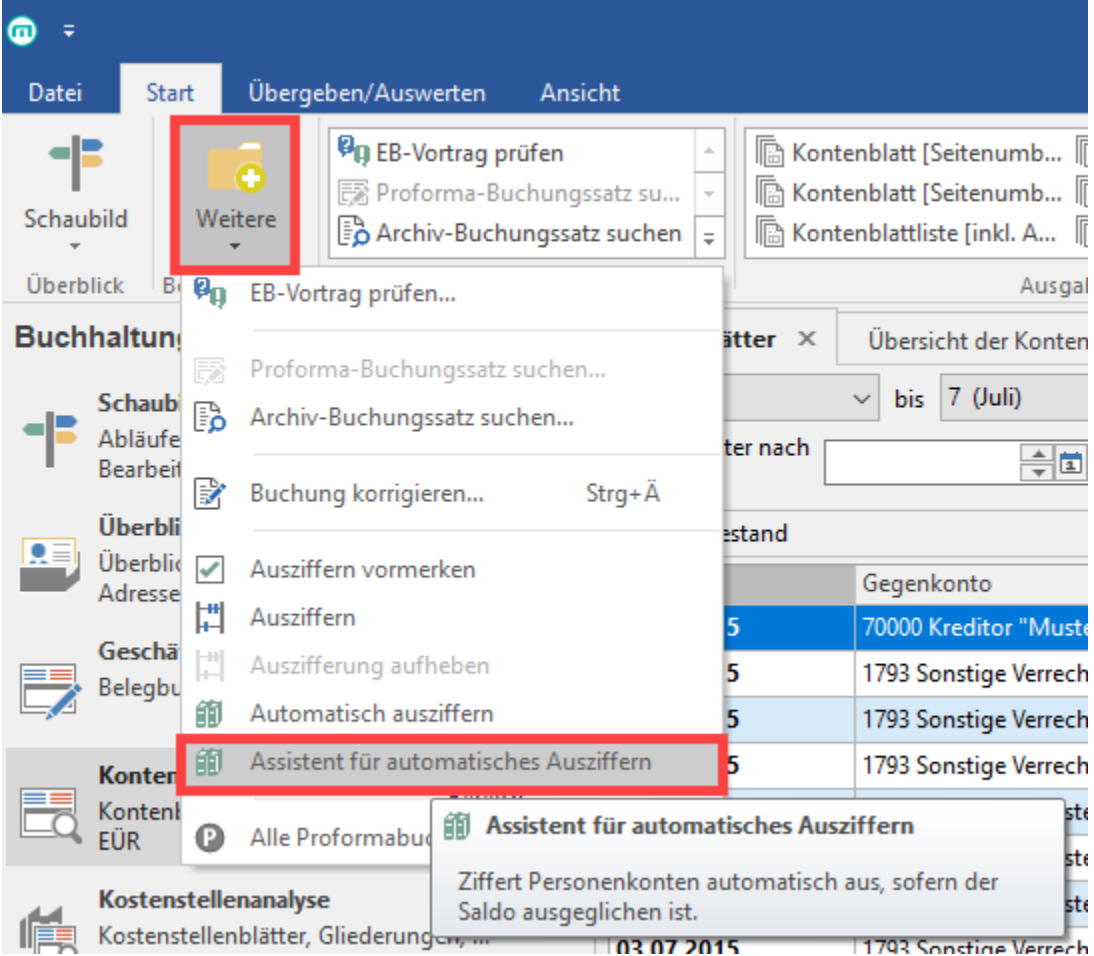

Zuerst legen Sie den Bereich des Kontenrahmen fest, der für das Ausziffern berücksichtigt werden soll. Im unteren Bereich bestimmen Sie das zu berücksichtigende Wirtschaftsjahr.

Nehme Sie keine Eingrenzung des Kontenrahmen vor, werden alle Personenkonten zum Ausziffern berücksichtigt.

Beim Ausziffern wird automatisch Belegnummer 1 genutzt.

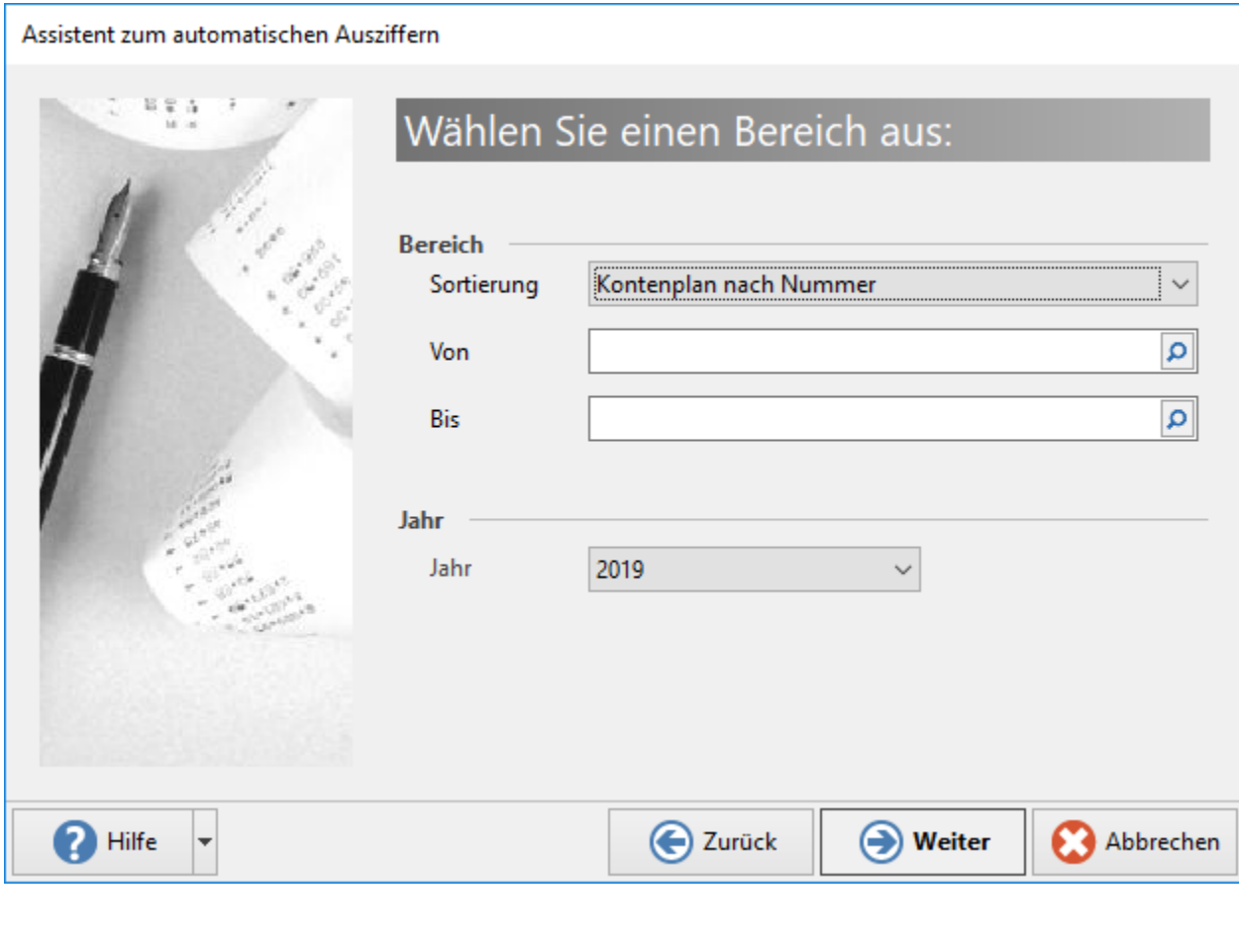

# XXL

Zusätzlich kann in der Ausprägung "XXL" gewählt werden, ob über Belegnummer 1 oder Belegnummer 2 ausgeziffert werden soll.

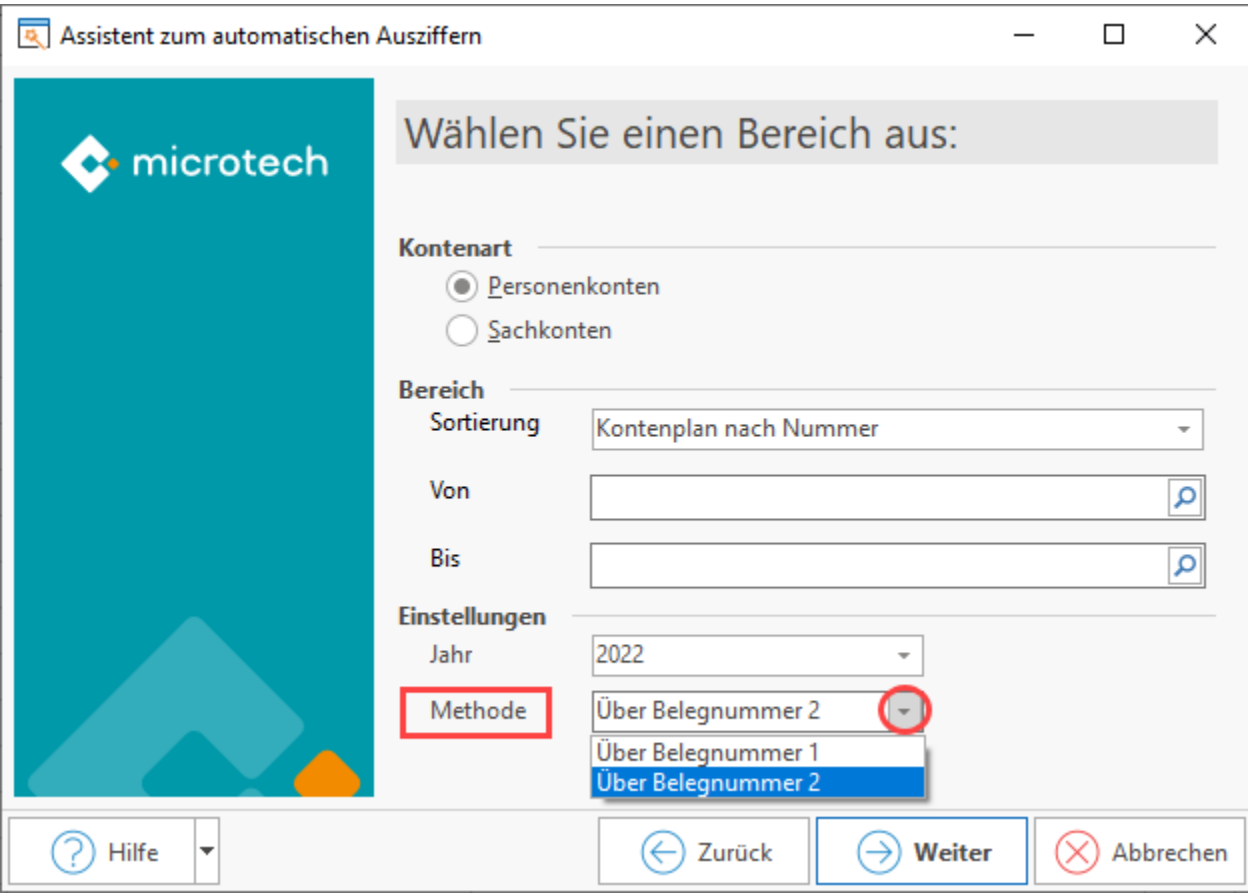

### XL

### <span id="page-8-0"></span>10. Drucken der Kontenblätter

Bei folgenden Drucken der Kontenblätter steht Ihnen ein separates Layout ([inkl. Auszifferungsnr.]) zur Verfügung:

- Liste (frei)
- neue Kontenblätter (Proforma)

<span id="page-8-3"></span><span id="page-8-2"></span><span id="page-8-1"></span>Beim Drucken wurde in den Einstellungen: "Auswahl, Optionen und Drucker", der Bereich "Ausgezifferte Buchungen" eingebracht. Bei aktiviertem Kennzeichen "Ausgezifferte Buchungen beachten" stehen Ihnen folgende Optionen zur Verfügung:

- **"Nur ausgezifferte Buchungen"**
- **"Nur nicht ausgezifferte Buchungen"**
- **"Endperiode beachten": Die Endperiode bezeichnet die Periode, in der eine Buchung ausgeziffert wurde**

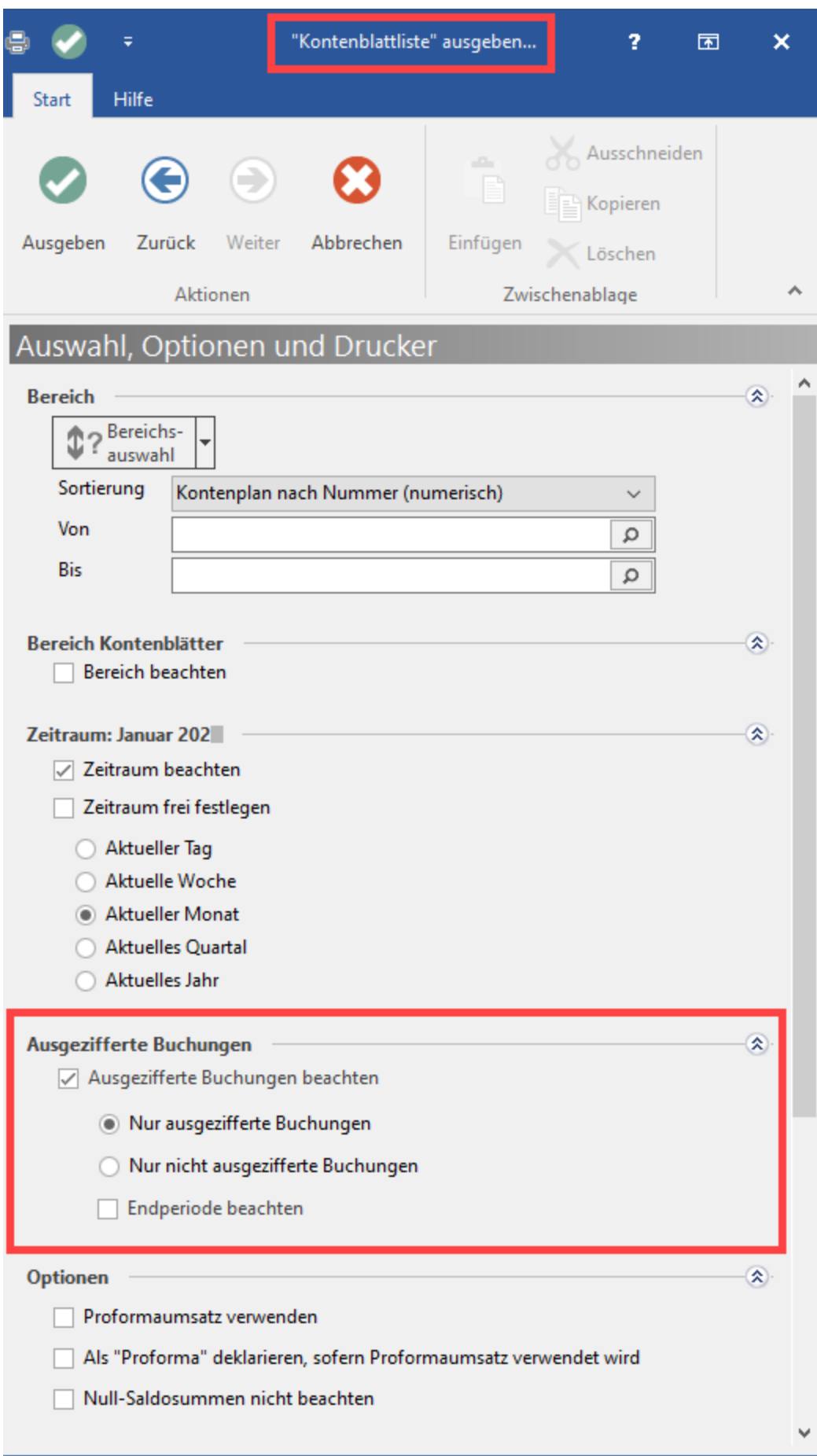

# 11. Neuaufbau des Wirtschaftsjahres

Die Pflege der Zuordnungsnummer gilt für jedes Wirtschaftsjahr und wird nicht mandantenspezifisch vergeben.

Das hat zur Folge, dass bei einem Neuaufbau eines Wirtschaftsjahres, die Zählung für dieses Jahr wieder bei "1" beginnt, da alle Datensätze gelöscht werden.